#### 2 Finish Windows setup

Overschakelen naar tabletmodus | Basculer en mode tablette Transformar em modo Tablet | Transformar a modo de tableta

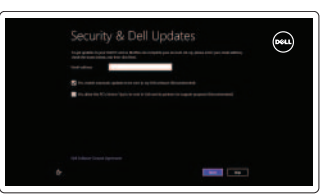

#### 3 Explore resources

Hulpbronnen gebruiken | Explorer les ressources Explorar recursos | Explorar recursos

## Shortcut keys

Sneltoetsen | Raccourcis clavier

Teclas de atalho | Teclas de acceso directo

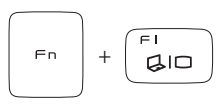

Switch to external display

#### $Fn$ +

#### $\sim$  Decrease brightness

Naar extern beeldscherm schakelen Basculer vers un moniteur externe

 $\left\| \mathbf{\Phi}\right\|$  Helderheid verminderen | Diminuer la luminosité Reduzir o brilho | Disminuir brillo

Alternar para monitor externo Cambiar a la pantalla externa Turn off/on wireless Draadloos in-uitschakelen

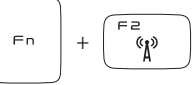

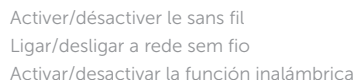

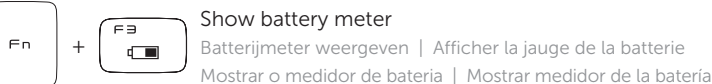

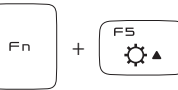

#### Increase brightness

Helderheid vergroten | Augmenter la luminosité Aumentar o brilho | Aumentar brillo

#### Toggle keyboard backlight Achtergrondverlichting van het toetsenbord in-uitschakelen

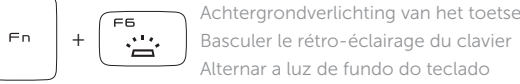

Alterne la retroiluminación del teclado

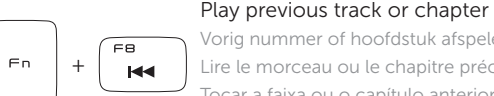

 $F9$ 

FID

**EE** 

 $\blacktriangleright$ /III

#### Vorig nummer of hoofdstuk afspelen Lire le morceau ou le chapitre précédent Tocar a faixa ou o capítulo anterior Reproducir la pista o el capítulo anterior

+

 $Fn$ 

 $Fn$ 

 $Fn$ 

#### Play/pause

Afspelen/pauzeren | Lire/pause Reproduzir/Pausar | Reproducir/Pausar

+

#### Play next track or chapter

Volgend nummer of hoofdstuk afspelen Lire le morceau ou le chapitre suivant Tocar a próxima faixa ou capítulo Reproducir la pista o el capítulo siguiente

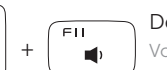

#### Decrease volume level

Volume verlagen | Diminuer le volume sonore Reduzir o nível do volume | Reducir el nivel del volumen

#### Increase volume level Volume verhogen | Augmenter le volume sonore  $Fn$ +

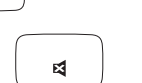

Aumentar o nível do volume | Aumentar el nivel del volumen

Mute audio

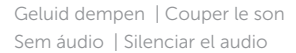

#### NOTE: For more information, see *Specifications* at dell.com/support.

N.B.: Voor meer informatie, zie *Specificaties* op dell.com/support.

REMARQUE : Pour plus d'informations, voir *Spécifications* sur dell.com/support.

- NOTA: Para mais informações, veja as *Especificações* no site dell.com/support.
- NOTA: Para más información, consulte *Especificaciones* en dell.com/support.

#### Connect the power adapter and 1 turn on your computer

De netadapter aansluiten en uw computer aanzetten Brancher l'adaptateur secteur et mettre votre ordinateur sous tension Conecte o adaptador de energia e ligue seu computador Conecte el adaptador de alimentación y encienda el equipo

# $\boxed{\text{Deul}}$

Snelstartgids Guia de Início Rápido Guía de inicio rápido

#### Help and Tips

Help en tips | Aide et astuces Ajuda e Dicas | Ayuda y sugerencias

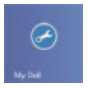

#### My Dell Mijn Dell | Mon Dell Meu Dell | Mi Dell

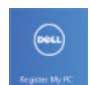

#### Register your computer

Uw computer registreren | Enregistrer votre ordinateur Registre seu computador | Registrar el equipo

#### Enable security and updates

Beveiliging en updates inschakelen Activer la sécurité et les mises à jour Ative a segurança e atualizações Activar seguridad y actualizaciones

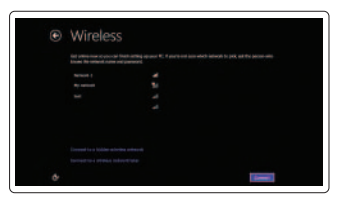

#### Sign in to your Microsoft account or create a local account

Aanmelden bij uw Microsoft-account of een lokale account maken Vous connecter à votre compte Microsoft ou créer un compte local Entre na sua conta Microsoft ou crie uma conta local Acceda a su cuenta de Microsoft o crear una cuenta local

#### Connect to your network

Verbinding maken met uw netwerk Vous connecter au réseau Conecte-se à internet Conectarse a la red

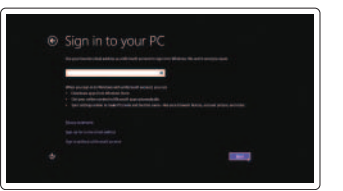

# **XPS** 12

## Quick Start Guide

**DELL** 

Features

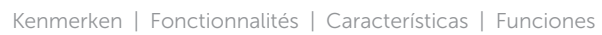

- 12. Right-click area
- 13. NFC-sensor area
- 14. Right speaker
- 15. Battery-status lights (5)
- 16. Battery-status button
- 17. USB 3.0 port with PowerShare
- 18. USB 3.0 port
- 19. Mini-DisplayPort
- 20. Power-adapter port
- 21. Service Tag and regulatory labels
- 11. Gebied voor linksklikken
- 12. Gebied voor rechtsklikken
- 13. NFC-sensorgebied
- 14. Rechterluidspreker
- 15. Batterijstatuslampjes (5)
- 16. Batterijstatusknop
- 17. USB 3.0-poort met PowerShare
- 18. USB 3.0-poort
- 19. Mini-DisplayPort
- 20. Poort voor netadapter
- 21. Serviceplaatje en wettelijke labels

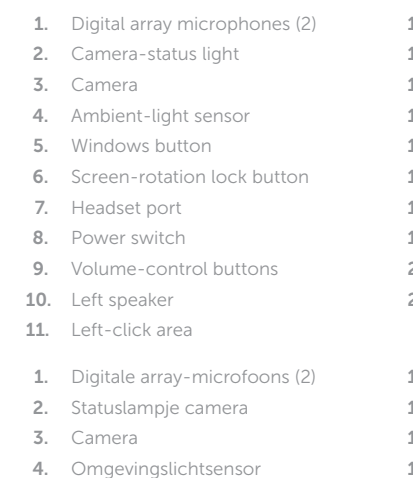

Computermodel | Modèle de l'ordinateur Modelo do computador | Modelo de equipo

5. Windows-knop

- 6. Vergrendelingsknop voor schermrotatie
- 7. Headsetpoort
- 8. Aan-uitschakelaar
- 9. Volumeknoppen
- 10. Linkerluidspreker
- 12. Zone de clic droit
- 13. Zone du capteur NFC
- 14. Haut-parleur droit
- 15. Voyants d'état de la batterie (5)
- 16. Bouton d'état de la batterie
- 17. Port USB 3.0 avec PowerShare
- 18. Port USB 3.0
- 19. Mini DisplayPort
- 20. Port de l'adaptateur secteur
- 21. Numéro de service et étiquettes de conformité aux normes
- 12. Área de clique direito
- 13. Área do sensor NFC
- 14. Alto-falante direito
- 15. Luz de status da bateria (5)
- 16. Luz de status da bateria
- 17. Porta USB 3.0 com PowerShare
- 18. Porta USB 3.0
- 19. Mini-DisplayPort
- 20. Porta do adaptador de energia
- 21. Etiqueta de serviço e etiquetas de normalização
- 12. Área de clic derecho
- 13. Área de sensor NFC
- 14. Altavoz derecho
- 15. Indicador luminoso de estado de la batería (5)
- 16. Botón de estado de la batería
- 17. Puerto USB 3.0 con PowerShare
- 18. Puerto USB 3.0
- 19. Puerto Mini-Display
- 20. Puerto de adaptador de alimentación
- 21. Etiqueta de servicio y etiquetas normativas

2013-09 Printed in China.

- 1. Microphones numériques (2)
- 2. Voyant d'état de la caméra
- 3. Caméra
- 4. Capteur de lumière d'ambiance
- 5. Bouton d'accueil de Windows
- 6. Bouton de verrouillage de la rotation de l'écran
- 7. Port pour casque
- 8. Bouton d'alimentation
- 9. Boutons de contrôle du volume
- 10. Haut-parleur gauche
- 11. Zone de clic gauche
- 1. Microfones de matriz digital (2)
- 2. Luz de status da câmera
- 3. Câmera
- 4. Sensor de luz ambiente
- 5. Botão do Windows
- 6. Botão da trava de giro da tela
- 7. Porta para fone de ouvido
- 8. Chave de alimentação
- 9. Botões do controle de volume
- 10. Alto-falante esquerdo
- 11. Área de clique esquerdo
- 1. Micrófonos de arreglo digital (2)
- 2. Indicador luminoso de estado de la cámara
- 3. Cámara
- 4. Sensor de luz ambiental
- 5. Botón de Windows
- 6. Botón para bloquear el giro de la pantalla
- 7. Puerto de audífonos
- 8. Interruptor de encendido
- 9. Botones de control de volumen
- 10. Altavoz izquierdo
- 11. Área de clic izquierdo

#### Product support and manuals

Productondersteuning en handleidingen Support produit and manuels Manuais e suporte de produtos Soporte del producto y manuales

#### dell.com/support dell.com/support/manuals dell.com/windows8

#### Contact Dell

Contact opnemen met Dell | Contacter Dell Entre em contato com a Dell | Póngase en contacto con Dell

dell.com/contactdell

#### Regulatory and safety

Regelgeving en veiligheid | Réglementations et sécurité Normas e segurança | Normativa y Seguridad

dell.com/regulatory\_compliance

#### Regulatory model and type

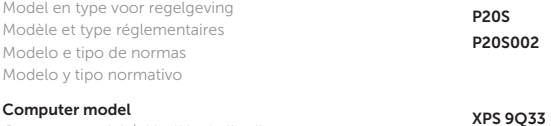

15 16

 $-14$ 

### Transform to Tablet Mode

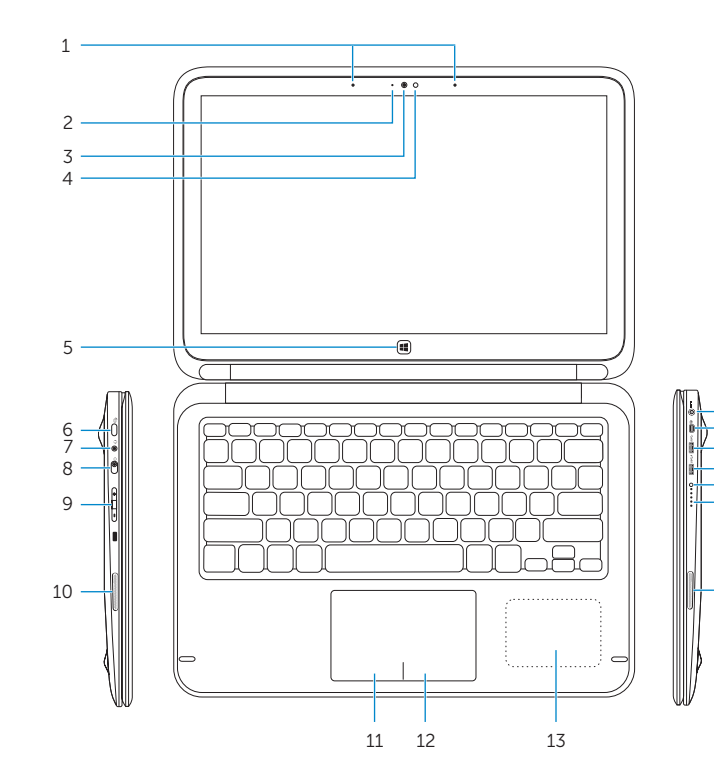

Overschakelen naar tabletmodus | Basculer en mode tablette Transformar em modo Tablet | Transformar a modo de tableta

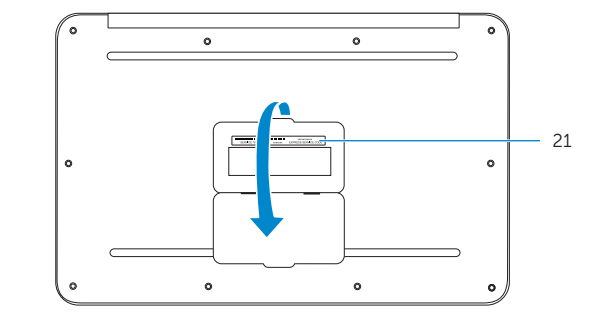

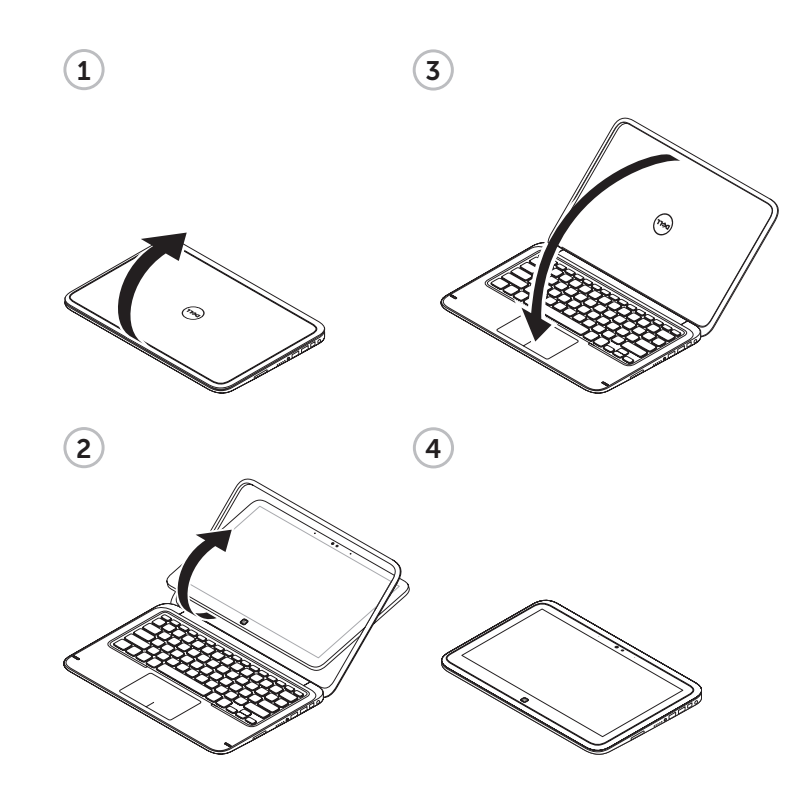

#### Información para NOM, o Norma Oficial Mexicana

La información que se proporciona a continuación se mostrará en los dispositivos que se describen en este documento, en conformidad con los requisitos de la Norma Oficial Mexicana (NOM):

#### Importador:

Dell Mexico S.A. de C.V. AV PASEO DE LA REFORMA NO 2620 PISO 11

COL. LOMAS ALTAS

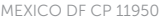

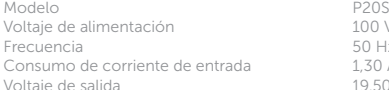

100 V CA–240 V CA  $50$  Hz–60 Hz 1,30 A 19,50 VCC Consumo de corriente de salida 2,31 A País de origen en activitativa de la estado en China

034D8FA00

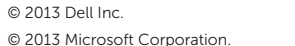

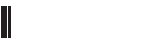